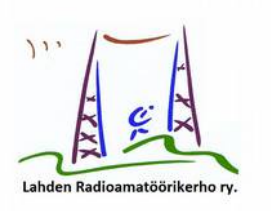

## **MITEN LISÄÄN KÄTEVÄSTI OF-KUTSUN ALIAKSENA QRZ.COM-SIVULLENI?**

QRZ.com lienee suosituin kansainvälisistä radioamatöörihakemistoista. Jokaisella itseään kunnioittavalla hamilla lienee siellä sivu ja osoitetiedot, parhailla jopa kuvia ja elämäntarinaa. Lokikirjasta puhumattakaan.

Seuraavassa kätevä ja nopea ohje, miten lisäät QRZ.com -sivullesi aliastietona OF-prefiksisi. Sinun ei tarvitse avata tätä varten uutta sivua ja mikä kätevintä, jos joku hakee OF-tunnuksellasi kutsuasi ja laittaa sen "Enter Query"- hakukenttään, hän löytää juuri oikealle sivulle.

Huonompi asia on se, että mikäli pidät lokikirjaasi QRX.com -sivulla, ei siellä käsittääkseni pysty erottamaan OH- ja OF-kusoja toisistaan.

**DRZ.COM** by Callsign - Search Database **News** Forums  $+$  . OH3AC alias for: OF3AC .<br>The annatour-redic station of The Radio Amateur Club of Lahti<br>P.O. Box 74 / Radiomaenkatu 35, FI-15141 LAHTI .ahti **Finland** QSL: Via bureau Email: oh3ac@oh3ac.fi Ham Member Lookups: 2199 Label Log a NEW contact with OH3AC... Biography Detail Logbook 818

Tältä näyttää OH3AC-sivulle lisätty OF3AC-kutsu:

Ja miten se lisätään?

1) Mene QRZ.com -sivusi oikeaan laitaan, klikkaa omaa tunnustasi (esimerkissä OH3AC) ja valitse alastulovalikosta "Edit omatunnus" (esimerkissä OH3AC). Siis näin.

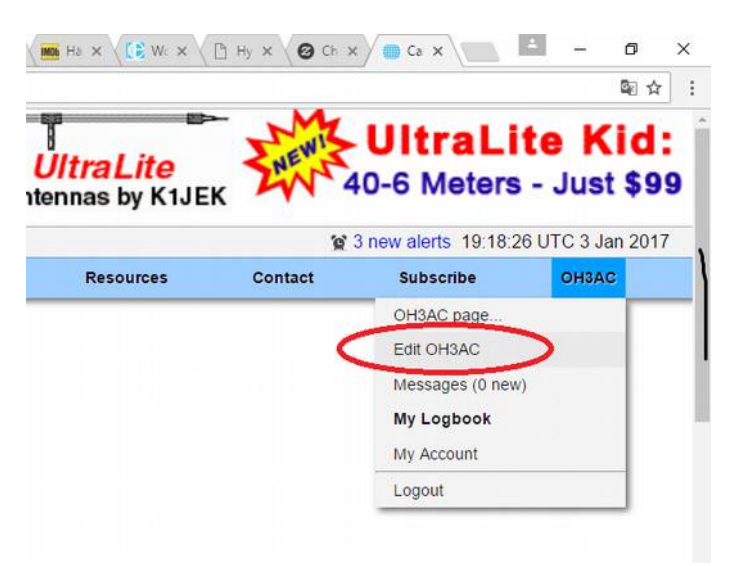

2) Saat uuden valikon. Klikkaa "Update the basic **callsign data** (name, address, email etc.)

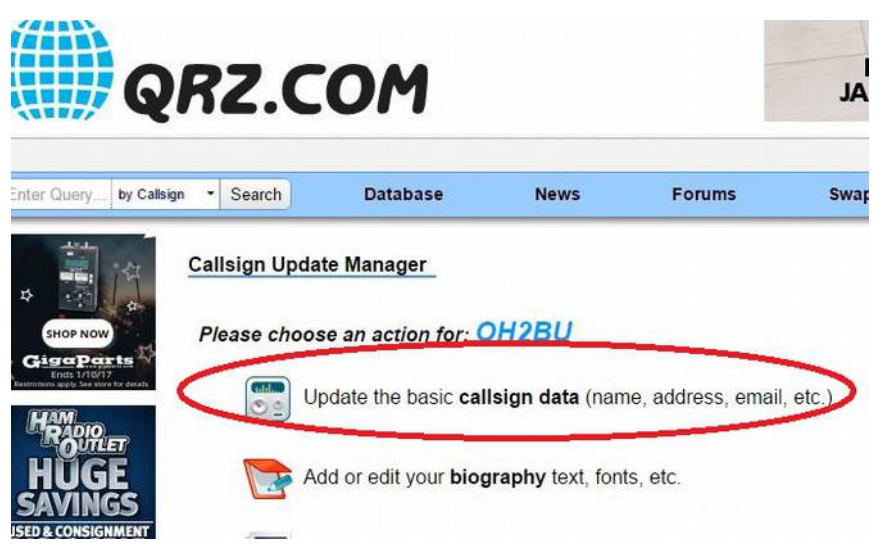

3) Ja kun nyt saat viimeisen sivun, lisää OF-tunnuksesi (esimerkissä OF3AC) kohtaan alias. Lisää myös pieni selitys, mistä on kyse. Esim. "Finland 100 anniversary call sign" tai muuta vastaavaa.

Helppo juttu, eikö? Ja nyt OF-tietojasi hakevat löytävät sinut helposti!

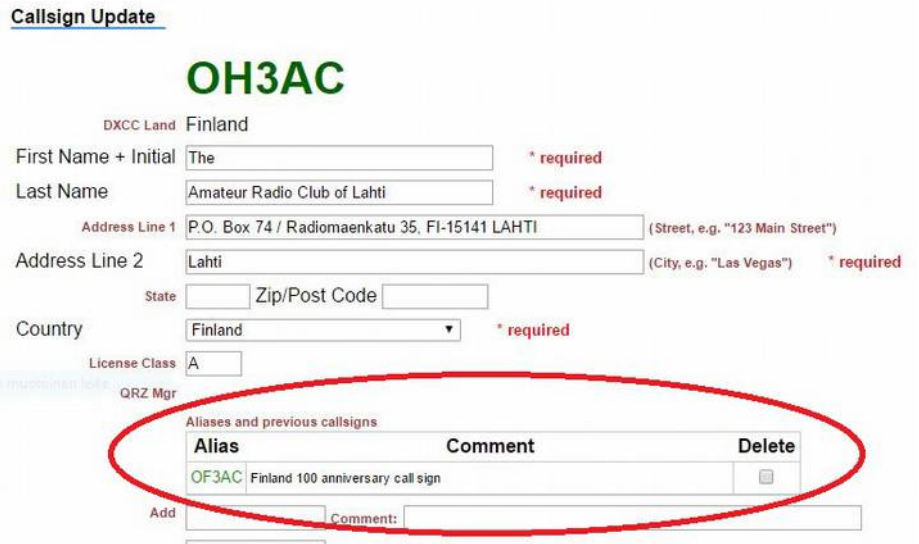

Kiitos Timo, OH3TMI; ja kerhon porukka.

Jari, OH2BU